### **StorageTek Dual 8 Gb FC Dual GbE HBA, ExpressModule, Emulex**

Guide d'installation des modèles de HBA SG-XPCIEFCGBE-E8-Z, SG-PCIEFCGBE-E8-Z, SG-XPCIEFCGBE-E8-N, SG-PCIEFCGBE-E8-N et 7105393

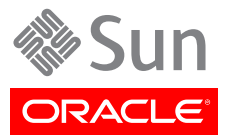

#### Copyright © 2011, 2012, 2013, Oracle et/ou ses affiliés. Tous droits réservés.

Ce logiciel et la documentation qui l'accompagne sont protégés par les lois sur la propriété intellectuelle. Ils sont concédés sous licence et soumis à des restrictions d'utilisation et de divulgation. Sauf disposition expresse de votre contrat de licence ou de la loi, vous ne pouvez pas copier, reproduire, traduire, diffuser, modifier, accorder de licence, transmettre, distribuer, exposer, exécuter, publier ou afficher le logiciel, même partiellement, sous quelque forme et par quelque procédé que ce soit. Par ailleurs, il est interdit de procéder à toute ingénierie inverse du logiciel, de le désassembler ou de le décompiler, excepté à des fins d'interopérabilité avec des logiciels tiers ou tel que prescrit par la loi.

Les informations fournies dans ce document sont susceptibles de modification sans préavis. Par ailleurs, Oracle Corporation ne garantit pas qu'elles soient exemptes d'erreurs et vous invite, le cas échéant, à lui en faire part par écrit.

Si ce logiciel, ou la documentation qui l'accompagne, est livré sous licence au Gouvernement des Etats-Unis, ou à quiconque qui aurait souscrit la licence de ce logiciel ou l'utilise pour le compte du Gouvernement des Etats-Unis, la notice suivante s'applique :

#### U.S. GOVERNMENT END USERS:

Oracle programs, including any operating system, integrated software, any programs installed on the hardware, and/or documentation, delivered to U.S. Government end users are "commercial computer software" pursuant to the applicable Federal Acquisition Regulation and agency-specific supplemental regulations. As such, use, duplication, disclosure, modification, and adaptation of the programs, including any operating system, integrated software, any programs installed on the hardware, and/or documentation, shall be subject to license terms and license restrictions applicable to the programs. No other rights are granted to the U.S. Government.

Ce logiciel ou matériel a été développé pour un usage général dans le cadre d'applications de gestion des informations. Ce logiciel ou matériel n'est pas conçu ni n'est destiné à être utilisé dans des applications à risque, notamment dans des applications pouvant causer un risque de dommages corporels. Si vous utilisez ce logiciel ou matériel dans le cadre d'applications dangereuses, il est de votre responsabilité de prendre toutes les mesures de secours, de sauvegarde, de redondance et autres mesures nécessaires à son utilisation dans des conditions optimales de sécurité. Oracle Corporation et ses affiliés déclinent toute responsabilité quant aux dommages causés par l'utilisation de ce logiciel ou matériel pour des applications dangereuses.

Oracle et Java sont des marques déposées d'Oracle Corporation et/ou de ses affiliés. Tout autre nom mentionné peut correspondre à des marques appartenant à d'autres propriétaires qu'Oracle.

Intel et Intel Xeon sont des marques ou des marques déposées d'Intel Corporation. Toutes les marques SPARC sont utilisées sous licence et sont des marques ou des marques déposées de SPARC International, Inc. AMD, Opteron, le logo AMD et le logo AMD Opteron sont des marques ou des marques déposées d'Advanced Micro Devices. UNIX est une marque déposée de The Open Group.

Ce logiciel ou matériel et la documentation qui l'accompagne peuvent fournir des informations ou des liens donnant accès à des contenus, des produits et des services émanant de tiers. Oracle Corporation et ses affiliés déclinent toute responsabilité ou garantie expresse quant aux contenus, produits ou services émanant de tiers. En aucun cas, Oracle Corporation et ses affiliés ne sauraient être tenus pour responsables des pertes subies, des coûts occasionnés ou des dommages causés par l'accès à des contenus, produits ou services tiers, ou à leur utilisation.

# Table des matières

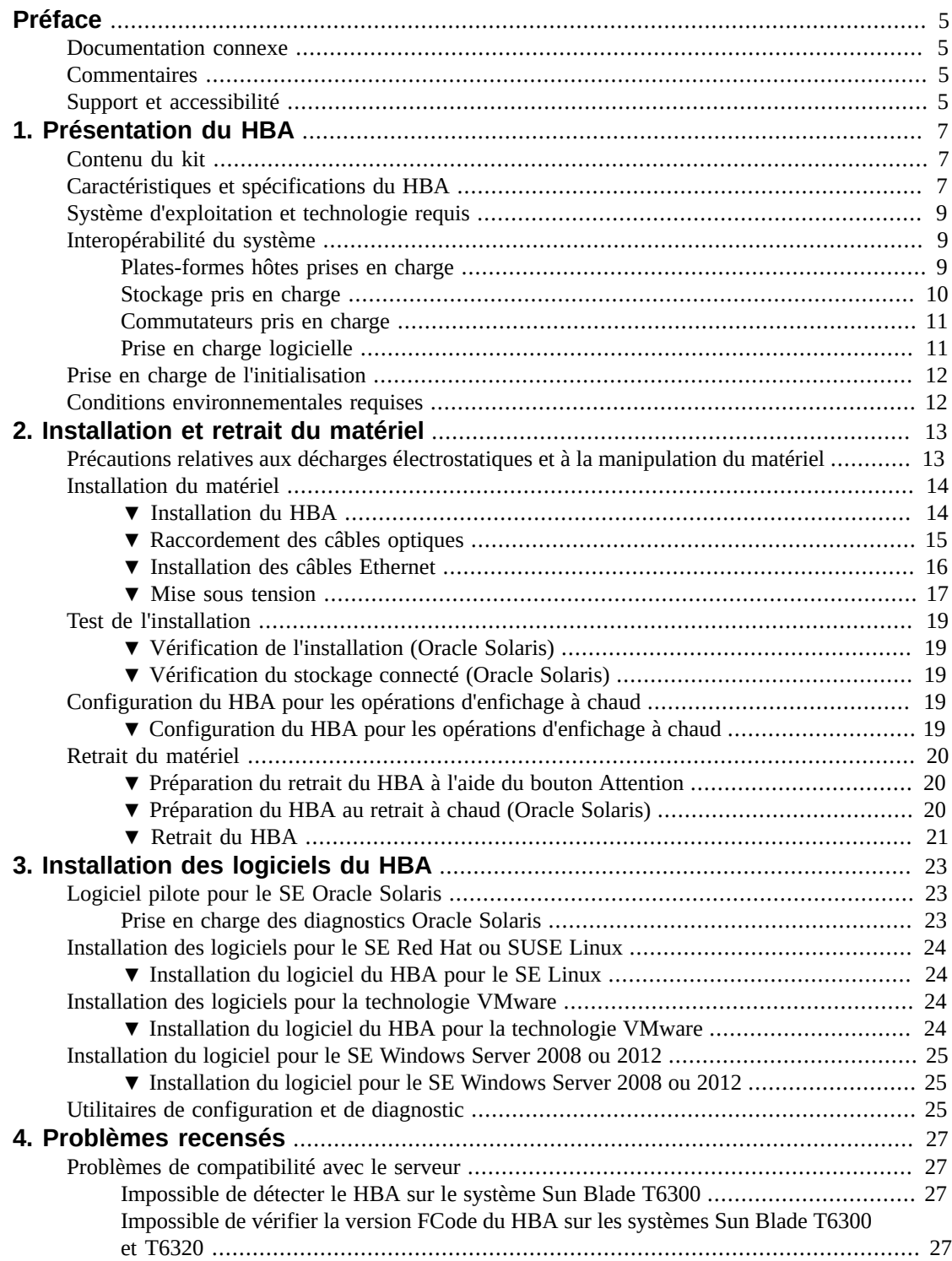

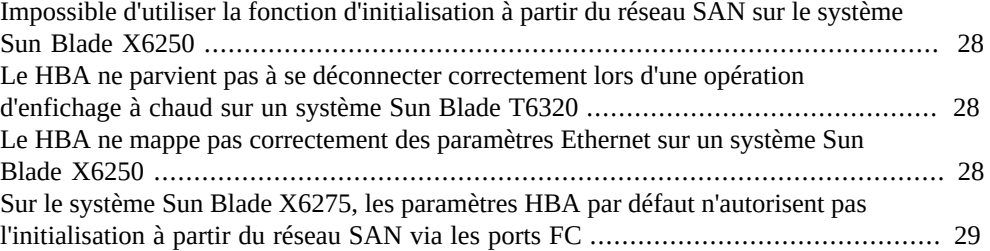

# <span id="page-4-0"></span>Utilisation de cette documentation

Ce guide d'installation décrit l'installation et le retrait de l'adaptateur de bus hôte (HBA, Host Bus Adapter) StorageTek Dual 8 gigabit (Gb) Fibre Channel (FC) Dual Gigabit Ethernet (GbE) host bus adapter, ExpressModule, Emulex (appelé HBA StorageTek Dual 8Gb FC Dual GbE HBA dans ce document). Il explique également la procédure de vérification de la version du pilote et d'installation des patches éventuellement requis.

Ce document s'adresse aux techniciens, aux administrateurs système, aux fournisseurs de services applicatifs et aux utilisateurs ayant une bonne expérience dans les domaines du dépannage et du remplacement des éléments matériels.

Cette préface aborde les sujets suivants :

- ["Documentation connexe" à la page 5](#page-4-1)
- ["Commentaires" à la page 5](#page-4-2)
- ["Support et accessibilité" à la page 5](#page-4-3)

### <span id="page-4-1"></span>**Documentation connexe**

Pour consulter, imprimer ou acquérir un vaste de choix de volumes de documentation Oracle, y compris les versions traduites, rendez-vous sur : <http://www.oracle.com/documentation>

Pour accéder à la documentation relative aux HBA et aux adaptateurs réseau convergé, rendez-vous à l'adresse : <http://www.oracle.com/technetwork/documentation/oracle-storage-networking-190061.html>

### <span id="page-4-2"></span>**Commentaires**

Vous pouvez faire part de vos commentaires sur cette documentation sur le site :

<http://www.oracle.com/goto/docfeedback>

### <span id="page-4-3"></span>**Support et accessibilité**

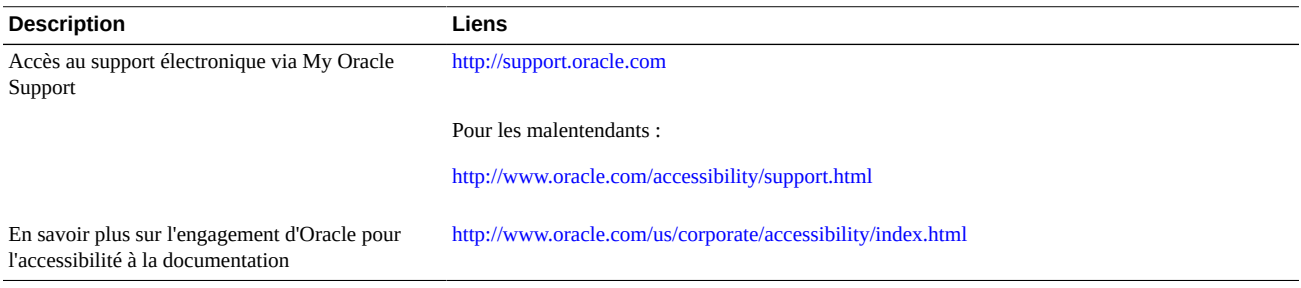

### <span id="page-6-0"></span> $\cdot$  **• Chapitre** 1

## Présentation du HBA

Ce chapitre présente le HBA StorageTek Dual 8Gb FC Dual GbE ExpressModule HBA d'Oracle, qui utilise la technologie Emulex. Il décrit également les systèmes d'exploitation, les plates-formes hôtes et les configurations de stockage et d'infrastructure qui prennent en charge le HBA.

Ce chapitre aborde les sujets suivants :

- ["Contenu du kit" à la page 7](#page-6-1)
- ["Caractéristiques et spécifications du HBA" à la page 7](#page-6-2)
- ["Système d'exploitation et technologie requis" à la page 9](#page-8-0)
- ["Interopérabilité du système" à la page 9"Interopérabilité du](#page-8-1) [système" à la page 9](#page-8-1)
- ["Prise en charge de l'initialisation" à la page 12](#page-11-0)
- ["Conditions environnementales requises" à la page 12](#page-11-1)

### <span id="page-6-1"></span>**Contenu du kit**

- HBA StorageTek Dual 8 Gb FC Dual GbE ExpressModule HBA, Emulex
- Document *Accès à la documentation*

### <span id="page-6-2"></span>**Caractéristiques et spécifications du HBA**

Le HBA StorageTek Dual 8 Gb FC Dual GbE HBA (SG-XPCIEFCGBE-E8-Z, SG-PCIEFCGBE-E8- Z, SG-XPCIEFCGBE-E8-N, SG-PCIEFCGBE-E8-N et 7105393) se compose d'une carte d'extension à bus ExpressModule et largeur unique. La carte est connectée à un bus PCI Express à huit voies, dont quatre voies prennent en charge deux ports de média optique Fibre Channel (FC) et quatre autres prennent en charge deux ports Gigabit Ethernet (GbE) UTP (cuivre). Les deux ports FC indépendants fonctionnent à 8 Gb/s et intègrent une fonction de négociation automatique 8/4/2 Gb/s.

Le HBA offre également une compatibilité ascendante avec les ports FC fonctionnant à 4 Gb/s et 2 Gb/ s. Les ports Gigabit Ethernet peuvent être configurés pour fonctionner dans des réseaux Ethernet à 10, 100 ou 1000 Mb/s.

Le [Tableau 1.1 à la page 8](#page-7-0) dresse la liste des caractéristiques du HBA.

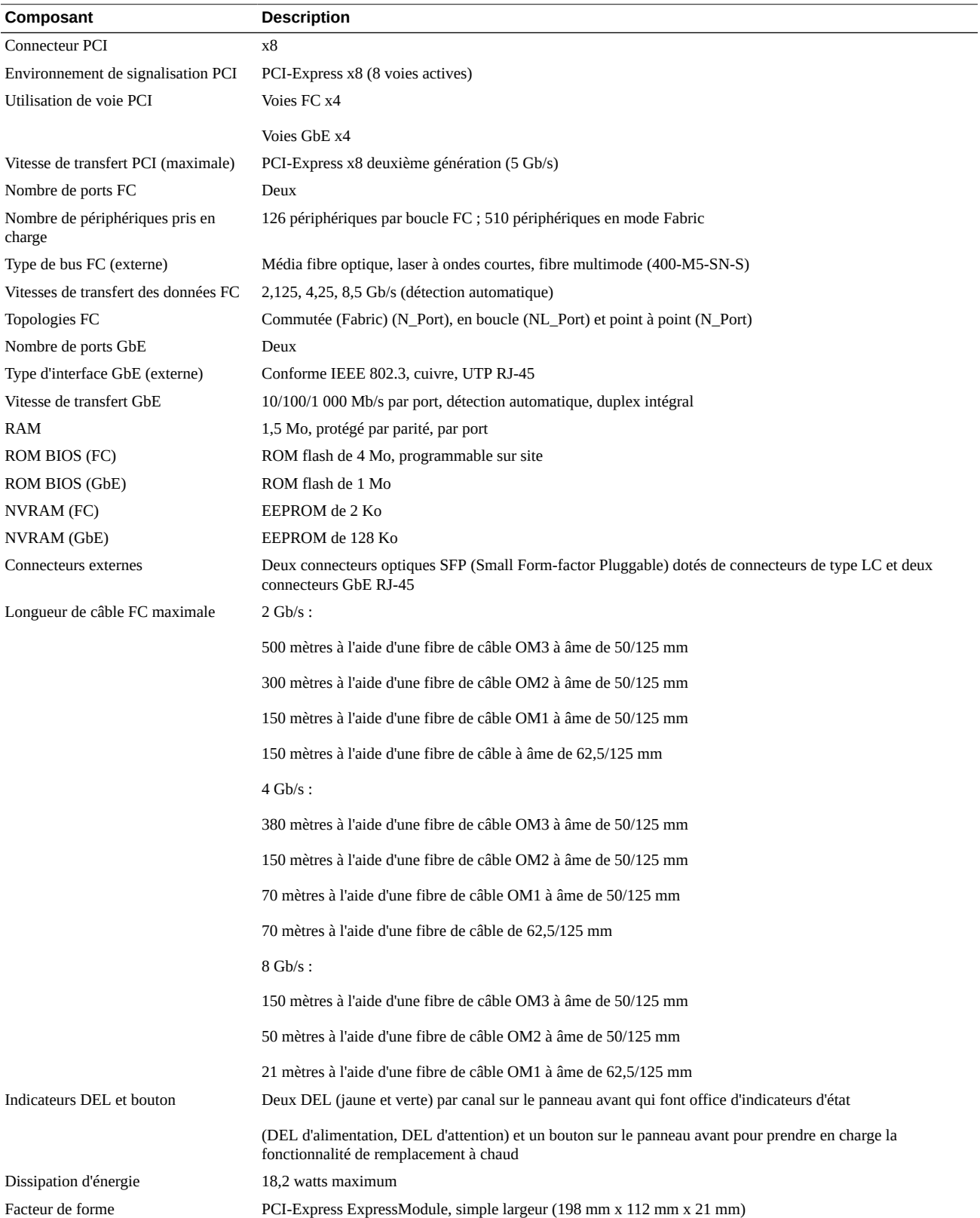

#### <span id="page-7-0"></span>**Tableau 1.1. Caractéristiques et spécifications du HBA**

### <span id="page-8-0"></span>**Système d'exploitation et technologie requis**

Le HBA requiert au minimum le système d'exploitation (SE) et les niveaux de technologie répertoriés dans le [Tableau 1.2 à la page 9](#page-8-3).

<span id="page-8-3"></span>**Tableau 1.2. Versions de système d'exploitation et de technologie prises en charge (minimales)** 

| Système d'exploitation/Technologie                                                        | Versions prises en charge (minimales)                                                                                   |
|-------------------------------------------------------------------------------------------|----------------------------------------------------------------------------------------------------|
| Système d'exploitation Oracle Solaris pour la plate-forme<br>x86 (64 bits)                | Oracle Solaris 10 1/13 avec au minimum les patches 149176-02 et 145649-04<br>• Oracle Solaris 11.1 avec SRU 7           |
|                                                                                           | Pour obtenir les derniers patches pour le SE Oracle Solaris, accédez au site http://<br>support.oracle.com.             |
| SE Oracle Solaris pour la plate-forme SPARC (64 bits)                                     | • Oracle Solaris 10 1/13 avec au minimum les patches 149175-02 et 145648-04<br>• Oracle Solaris 11.1 avec SRU 7         |
|                                                                                           | Pour obtenir les derniers patches pour le SE Oracle Solaris, accédez au site http://<br>support.oracle.com.             |
| <b>SE Linux</b>                                                                           | • Oracle Enterprise Linux 5.9 (Red Hat Compatible Kernel (RHCK) et Unbreakable<br>Enterprise Kernel (UEK) 2 au minimum) |
|                                                                                           | • Oracle Linux 6.4 (RHCK et UEK2 au minimum)                                                                            |
|                                                                                           | • Red Hat Enterprise Linux 5.9 (64 bits)                                                                                |
|                                                                                           | • Red Hat Enterprise Linux 6.4 (64 bits)                                                                                |
|                                                                                           | • SUSE Linux Enterprise Server 11 SP2 (32 bits et 64 bits)                                                              |
| Système d'exploitation Microsoft Windows (éditions<br>Standard, Enterprise et Datacenter) | • Windows Server 2008 R2 avec SP1 (64 bits)                                                                             |
|                                                                                           | • Windows Server 2012                                                                                                   |
| Technologie VMware                                                                        | • VMware ESX/ESXi 5.0                                                                                                   |
|                                                                                           | • VMware ESX/ESXi 5.1                                                                                                   |

### <span id="page-8-1"></span>**Interopérabilité du système**

Cette section fournit des informations sur un ensemble de plates-formes et de systèmes de stockage compatibles avec le HBA, conçu pour s'exécuter dans un réseau Ethernet et FC hétérogène. Cette section aborde les sujets suivants :

- ["Plates-formes hôtes prises en charge" à la page 9](#page-8-2)
- ["Stockage pris en charge" à la page 10](#page-9-0)
- ["Commutateurs pris en charge " à la page 11](#page-10-0)
- ["Prise en charge logicielle" à la page 11](#page-10-1)

#### <span id="page-8-2"></span>**Plates-formes hôtes prises en charge**

Le HBA est pris en charge par les plates-formes et systèmes d'exploitation répertoriés dans le [Tableau 1.3 à la page 9.](#page-8-4) Pour obtenir des informations à jour, consultez les notes de produit et les pages Web de votre serveur.

Pour plus d'informations sur les versions de système d'exploitation/technologie prises en charge, reportez-vous au [Tableau 1.2 à la page 9](#page-8-3).

<span id="page-8-4"></span>**Tableau 1.3. Plates-formes et les systèmes d'exploitation pris en charge**

| <b>Plate-forme</b> | Technologie/SE pris en charge |
|--------------------|-------------------------------|
| Châssis Oracle     |                               |
| Sun Blade 6000     | Oracle Solaris                |
| Sun Blade 6048     | Oracle Solaris                |

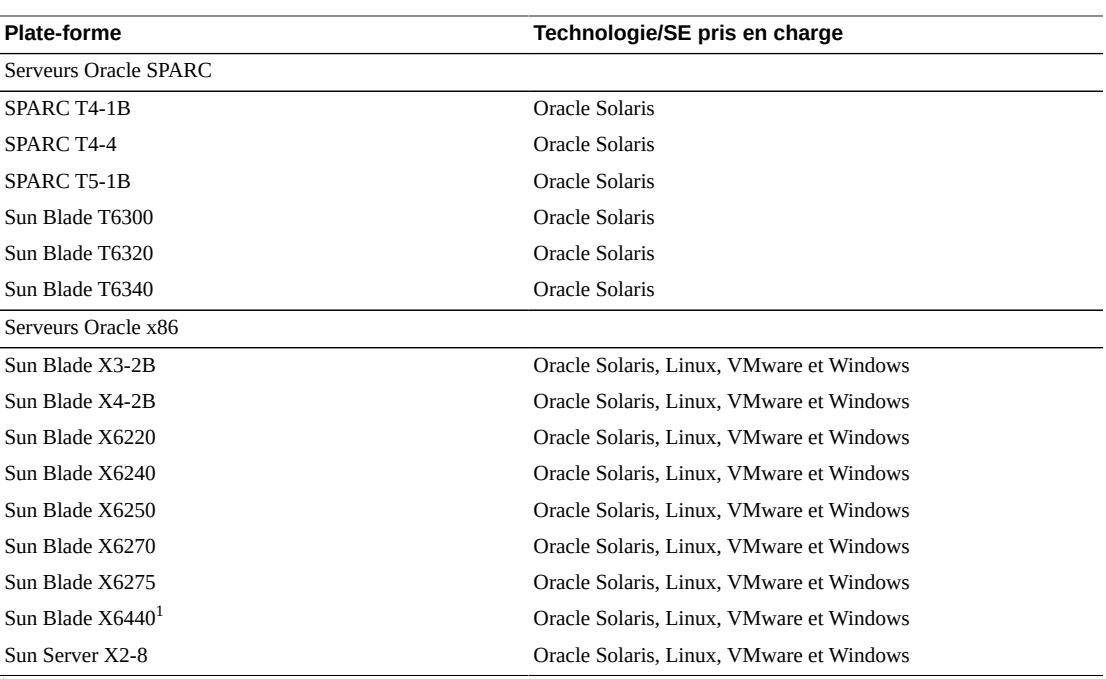

<sup>1</sup>Pour que le HBA puisse prendre en charge ce serveur, la version du BIOS du serveur doit être ultérieure à la version 1.17. Pour obtenir des informations sur la version du BIOS installée sur le serveur, consultez la page Web du serveur à l'adresse : [http://](http://www.oracle.com/us/products/servers-storage/servers/index.html) [www.oracle.com/us/products/servers-storage/servers/index.html](http://www.oracle.com/us/products/servers-storage/servers/index.html)

Un emplacement ExpressModule dans lequel vous pouvez installer le HBA doit être disponible dans le système.

#### <span id="page-9-0"></span>**Stockage pris en charge**

Cette section répertorie les baies et systèmes de stockage sur bande pris en charge par le HBA. Cette section aborde les sujets suivants :

- ["Baies prises en charge" à la page 10](#page-9-1)
- ["Stockage sur bande pris en charge" à la page 10](#page-9-2)

#### <span id="page-9-1"></span>**Baies prises en charge**

Le HBA prend en charge, via un commutateur compatible, la connexion aux dispositifs suivants :

- StorageTek 2540
- StorageTek 6140
- StorageTek 6540
- StorageTek 6780
- StorageTek 9970
- StorageTek 9980/9985
- StorageTek 9990

#### <span id="page-9-2"></span>**Stockage sur bande pris en charge**

Le HBA prend en charge, via un commutateur compatible, la connexion aux systèmes de stockage sur bande suivants :

• Système StorageTek 9970

- Système StorageTek 9980/9985/9985V
- Système StorageTek 9990/9900V
- Autochargeur de bandes StorageTek SL24
- Bibliothèque de bandes StorageTek SL48
- Bibliothèque de bandes StorageTek L1400
- Bibliothèque de bandes virtuelles StorageTek (VTL) : VTL Value et VTL Plus
- Bibliothèque modulaire StorageTek SL500
- Bibliothèque modulaire StorageTek SL8500
- Bibliothèque modulaire StorageTek SL3000
- Lecteurs de bande IBM et HP LTO3
- Lecteurs de bande IBM et HP LTO4
- Lecteurs de bande StorageTek T10000A et T10000B
- Lecteur de bande StorageTek T9840C
- Lecteur de bande StorageTek T9840D

#### <span id="page-10-0"></span>**Commutateurs pris en charge**

Le HBA est pris en charge par les commutateurs Fibre Channel suivants :

- Commutateur Brocade DCX Backbone
- Brocade 48000 Director
- Brocade Mi10K Director
- Brocade M6140 Director
- Commutateur Brocade 200E
- Commutateur Brocade 300
- Commutateur Brocade 4900
- Commutateur Brocade 5000
- Commutateur Brocade 5100
- Commutateur Brocade 5300
- Commutateur Cisco MDS 9124 24-port Multilayer Fabric
- Commutateur Cisco MDS 9134 Multilayer Fabric
- Commutateur Cisco MDS 9140 Fabric
- Commutateur Cisco MDS 9216A Multilayer Fabric
- Commutateur Cisco MDS 9216i Multilayer Fabric
- Commutateur Cisco MDS 9222i Multiservice Modular
- Cisco MDS 9509 Multilayer Director
- Cisco MDS 9513 Multilayer Director
- Commutateurs châssis FC empilables QLogic de série SANbox 9000
- Commutateur QLogic SANbox 5600
- Commutateur QLogic SANbox 5602

<span id="page-10-1"></span>La partie NIC de cet adaptateur est prise en charge par tous les commutateurs Ethernet de 1 Gb.

#### **Prise en charge logicielle**

Le HBA est pris en charge par les applications logicielles répertoriées dans le [Tableau 1.4 à la page 12.](#page-11-2)

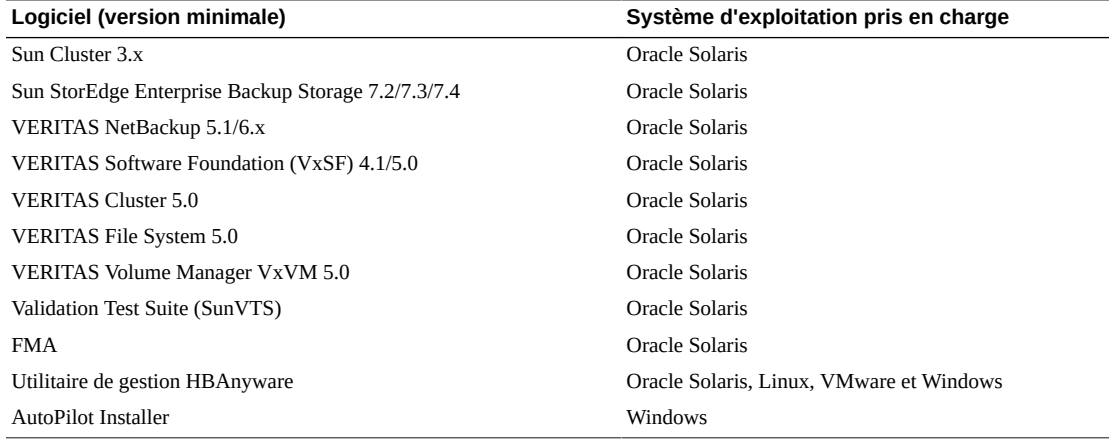

#### <span id="page-11-2"></span>**Tableau 1.4. Prise en charge logicielle**

### <span id="page-11-0"></span>**Prise en charge de l'initialisation**

Le HBA prend en charge l'initialisation via le HBA dans les environnements suivants :

- Oracle Solaris 10 01/13 pour les environnements x86 et SPARC
- Oracle Solaris 11.1 pour les environnements x86 et SPARC
- Capacité d'initialisation Preboot eXecution Environment (PXE) (pour les systèmes x86)
- RHEL 5.9 et 6.4
- SLES 11 SP2
- Oracle Enterprise Linux 5.9 et 6.4
- VMware ESX/ESXi 5.0 et 5.1
- Windows Server 2008 R2 avec SP1
- Windows Server 2012

### <span id="page-11-1"></span>**Conditions environnementales requises**

Les conditions ambiantes requises pour le HBA sont répertoriées dans le [Tableau 1.5 à la page 12.](#page-11-3)

<span id="page-11-3"></span>**Tableau 1.5. Conditions environnementales requises pour le HBA** 

| Spécification     | <b>En fonctionnement</b>                                  | <b>Hors fonctionnement</b>                                             |
|-------------------|-----------------------------------------------------------|------------------------------------------------------------------------|
| Température       | De 0 à $40^{\circ}$ C, sans condensation                  | De -40 à $70^{\circ}$ C, sans condensation                             |
| Humidité          | Humidité relative (HR) de 10 à 90 %, sans<br>condensation | HR de 93%, sans condensation, 38°C maxi, avec un<br>thermomètre humide |
| Altitude          | Jusqu'à 3 000 mètres                                      | 12 000 mètres                                                          |
| <b>Vibrations</b> | 0,2 G dans tous les axes, 5-500 Hz, sinusoïdal            | 1 G dans tous les axes, 5-500 Hz, sinusoïdal                           |
| Choc              | 5 G, 11 ms, semi-sinusoïdal                               | 30 G, 11 ms, semi-sinusoïdal                                           |

# <span id="page-12-0"></span> **• • • C h a p i t r e 2**  2

# Installation et retrait du matériel

Ce chapitre décrit les tâches liées à l'installation et au retrait du HBA. Pour obtenir des instructions détaillées, reportez-vous au manuel de maintenance ou d'installation du système.

Ce chapitre aborde les sujets suivants :

- ["Précautions relatives aux décharges électrostatiques et à la manipulation du](#page-12-1) [matériel" à la page 13](#page-12-1)
- ["Installation du matériel" à la page 14](#page-13-0)
- ["Configuration du HBA pour les opérations d'enfichage à](#page-18-3) [chaud" à la page 19"Configuration du HBA pour les opérations d'enfichage à](#page-18-3) [chaud" à la page 19](#page-18-3)
- ["Retrait du matériel" à la page 20](#page-19-0)

### <span id="page-12-1"></span>**Précautions relatives aux décharges électrostatiques et à la manipulation du matériel**

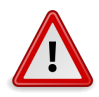

#### **Attention**

Le HBA risque d'être endommagé s'il n'est pas manipulé avec précaution ou s'il est soumis à des décharges électrostatiques. Manipulez le HBA avec soin afin d'éviter d'endommager les composants sensibles aux décharges électrostatiques.

Afin de réduire les risques de dégâts liés aux décharges électrostatiques, utilisez un tapis antistatique pour votre station de travail, ainsi qu'un bracelet antistatique. Vous pouvez vous procurer un bracelet antistatique auprès d'un vendeur en électronique ou directement auprès de Sun en demandant le numéro de référence 250-1007. Prenez les précautions suivantes pour écarter tout risque de décharge électrostatique :

- Laissez le HBA dans son sachet antistatique jusqu'à ce que vous soyez prêt à l'installer sur le système.
- Lorsque vous manipulez le HBA, veillez à toujours vous équiper d'un bracelet antistatique (ou de toute autre protection antistatique adéquate) qui soit correctement ajusté et mis à la terre et à respecter les recommandations de mise à la terre.
- Tenez le HBA par le bord du boîtier métallique, et non par les connecteurs.
- Une fois que vous avez retiré le HBA de son sachet antistatique, placez-le sur un tapis de surface de travail antistatique correctement mis à la terre.

### <span id="page-13-0"></span>**Installation du matériel**

Le processus d'installation du matériel comprend les étapes décrites dans la section suivante :

- ["Installation du HBA" à la page 14](#page-13-1)
- ["Raccordement des câbles optiques" à la page 15](#page-14-0)
- ["Installation des câbles Ethernet" à la page 16](#page-15-0)
- ["Mise sous tension" à la page 17](#page-16-0)
- ["Vérification de l'installation \(Oracle Solaris\)" à la page 19](#page-18-1)
- ["Vérification du stockage connecté \(Oracle Solaris\)" à la page 19](#page-18-2)

### <span id="page-13-1"></span>**▼ Installation du HBA**

- 1. Mettez un bracelet antistatique (voir la section ["Précautions relatives aux décharges](#page-12-1) [électrostatiques et à la manipulation du matériel" à la page 13](#page-12-1)).
- 2. Pour connaître l'emplacement ExpressModule dans lequel installer le HBA, reportez-vous au manuel de maintenance ou d'installation du système.
- 3. Appuyez sur la languette en plastique afin de libérer le loquet de l'ExpressModule, puis tirez sur le levier jusqu'à ce qu'il soit quasiment perpendiculaire au panneau avant de l'ExpressModule.

#### **Figure 2.1. Soulèvement du levier du HBA**

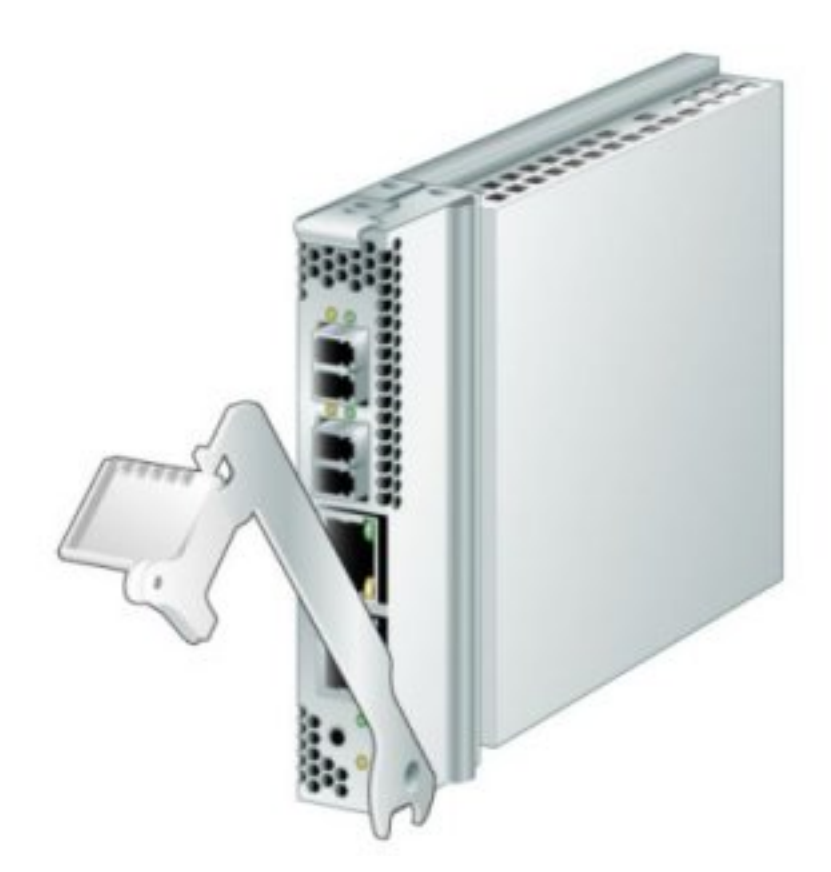

- 4. Insérez le HBA dans son emplacement, en veillant à ce que l'extension située sur la partie inférieure du levier n'entre pas en contact avec la tôle du châssis au cours de l'opération.
- 5. Lorsque le HBA est en place, poussez le levier pour le fermer et ainsi fixer le HBA.

### <span id="page-14-0"></span>**▼ Raccordement des câbles optiques**

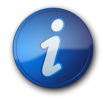

#### **Remarque**

Le HBA ne permet pas la transmission normale de données par liaison optique s'il n'est pas connecté à un autre produit Fibre Channel (FC) similaire ou compatible (à savoir multimode vers multimode).

Utilisez un câble à fibre optique multimode, destiné à des liaisons laser à ondes courtes, conforme aux spécifications du tableau suivant.

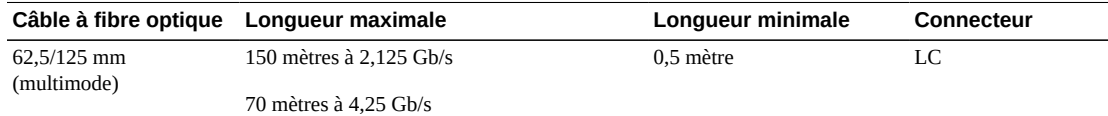

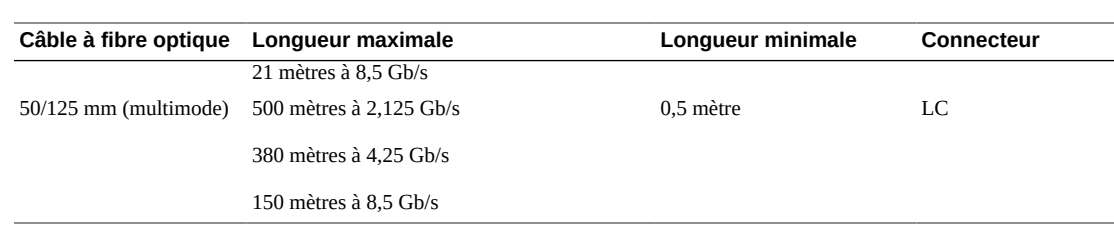

1. Connectez une extrémité du câble à fibre optique à un connecteur LC du HBA.

#### <span id="page-15-1"></span>**Figure 2.2. Connexion des câbles**

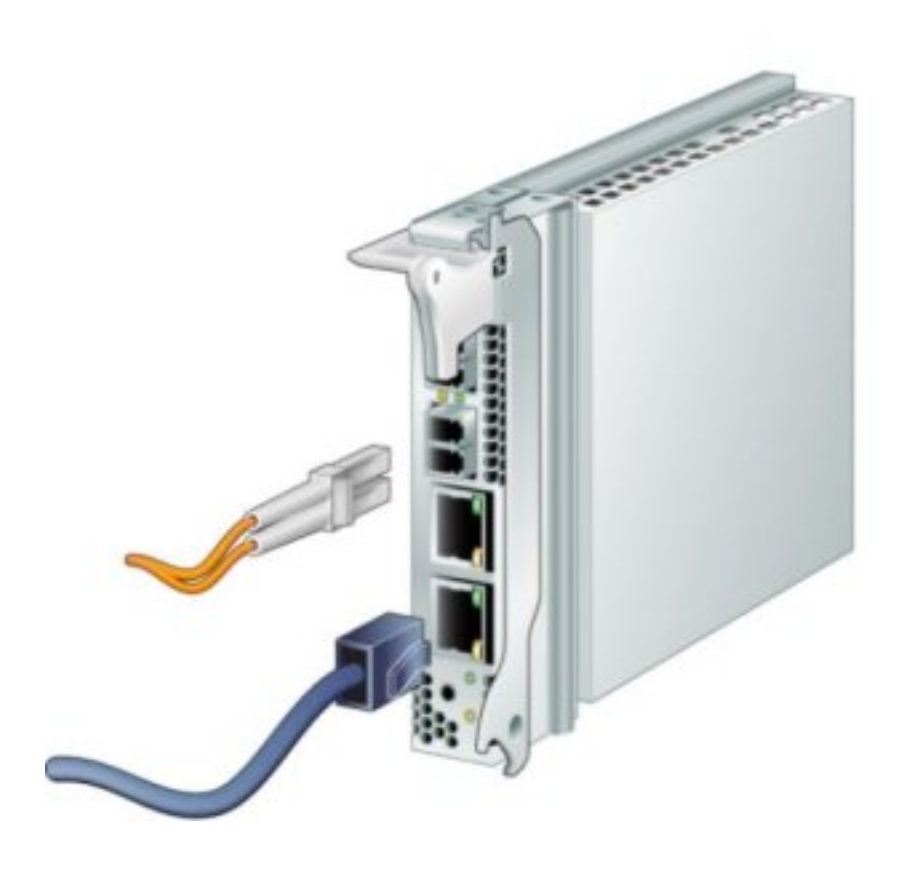

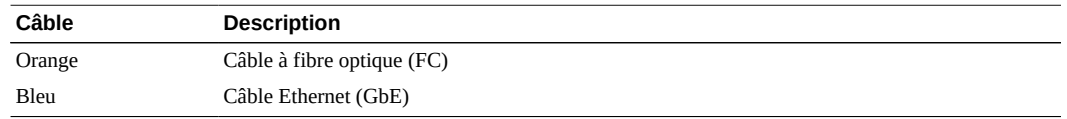

2. Connectez l'autre extrémité du câble au périphérique FC. Une fois le câble optique connecté au HBA, vous êtes prêt à connecter le(s) câble(s) Ethernet.

### <span id="page-15-0"></span>**▼ Installation des câbles Ethernet**

Utilisez un câble Ethernet de haute qualité (catégorie 5e ou 6), conforme aux spécifications décrites dans le tableau suivant.

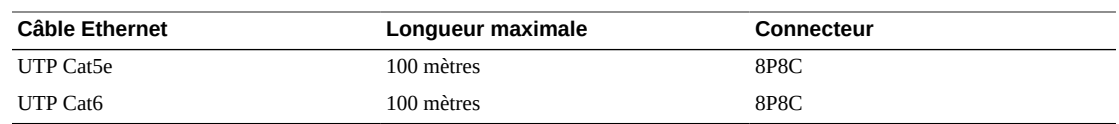

- 1. Reliez le câble Ethernet aux connecteurs RJ-45 du HBA (voir le [Figure 2.2 à la page 16](#page-15-1)).
- 2. Connectez l'autre extrémité du câble au périphérique Ethernet. Une fois le câble Ethernet connecté au HBA, le système est prêt à être mis sous tension. Si le système est déjà sous tension, passez à la section ["Configuration du HBA pour les opérations](#page-18-3) [d'enfichage à chaud" à la page 19.](#page-18-3)

### <span id="page-16-0"></span>**▼ Mise sous tension**

- 1. Vérifiez que le HBA est bien installé sur le système.
- 2. Vérifiez que le câble à fibre optique approprié est connecté.
- 3. Vérifiez que le câble Ethernet approprié est connecté.
- 4. Reportez-vous au manuel de maintenance ou d'installation du système pour savoir comment mettre le module serveur du système (lame) sous tension.
- 5. Observez l'état des diodes électroluminescentes (DEL) pour connaître les résultats de l'autotest de mise sous tension (l'autotest POST), comme indiqué dans le tableau suivant. Le tableau suivant récapitule les combinaisons de comportements des DEL. Reportez-vous à la [Figure 2.3 à la page 18](#page-17-0) pour connaître l'emplacement des DEL. A chaque port FC est associé un jeu de DEL donnant une indication visuelle de l'état de fonctionnement.

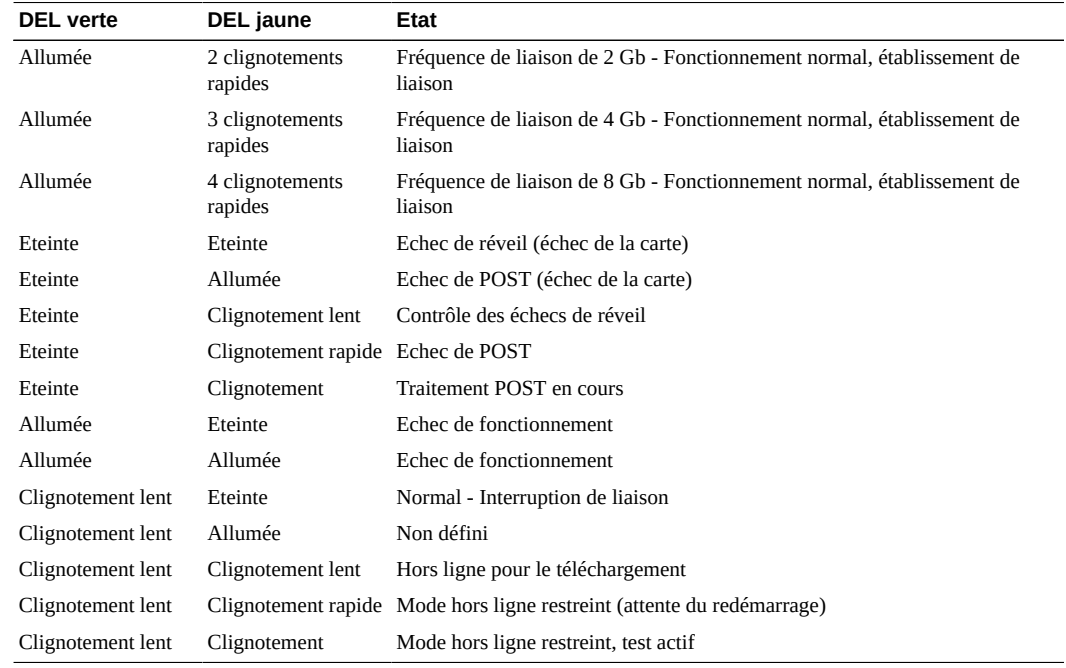

6. Relevez l'état des DEL pour la connexion Ethernet, comme indiqué dans le tableau suivant. Le tableau suivant récapitule les combinaisons de comportements des DEL. Reportez-vous à la [Figure 2.3 à la page 18](#page-17-0) pour connaître l'emplacement des DEL. A chaque port Ethernet est associé un jeu de DEL donnant une indication visuelle de l'état de fonctionnement.

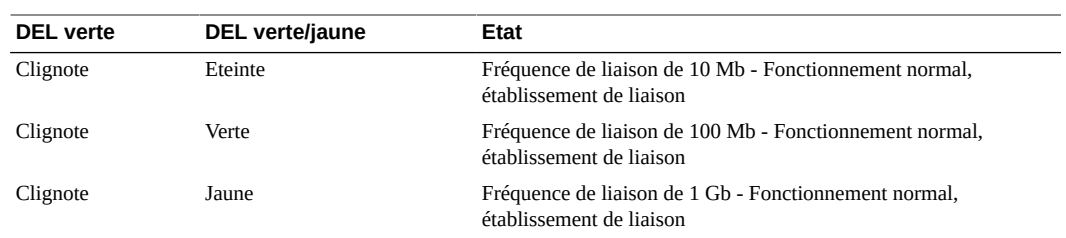

#### <span id="page-17-0"></span>**Figure 2.3. DEL et bouton Attention**

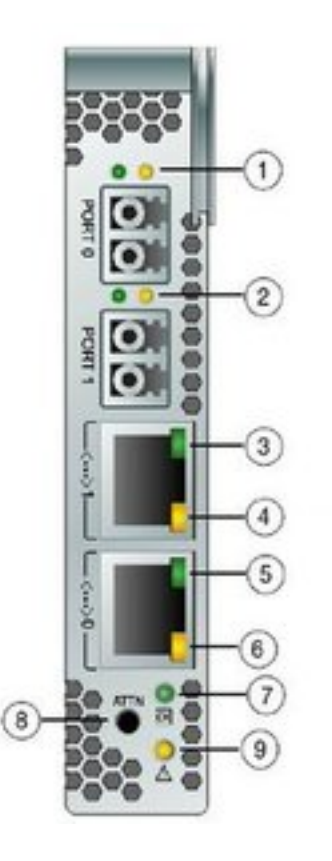

#### **Légende du schéma**

- **1** DEL du port FC 0
- **2** DEL du port FC 1
- **3** DEL d'état de liaison du port 1 GbE
- **4** DEL de vitesse de liaison du port 1 GbE (verte/jaune)
- **5** DEL d'état de liaison du port 0 GbE
- **6** DEL de vitesse de liaison du port 0 GbE (verte/jaune)
- **7** DEL d'alimentation OK
- **8** Bouton Attention
- **9** DEL d'attention
- **10**

### <span id="page-18-0"></span>**Test de l'installation**

Cette section aborde les sujets suivants :

- ["Vérification de l'installation \(Oracle Solaris\)" à la page 19](#page-18-1)
- ["Vérification du stockage connecté \(Oracle Solaris\)" à la page 19](#page-18-2)

### <span id="page-18-1"></span>**▼ Vérification de l'installation (Oracle Solaris)**

1. Exécutez la commande **cfgadm** pour vérifier l'installation correcte du HBA.

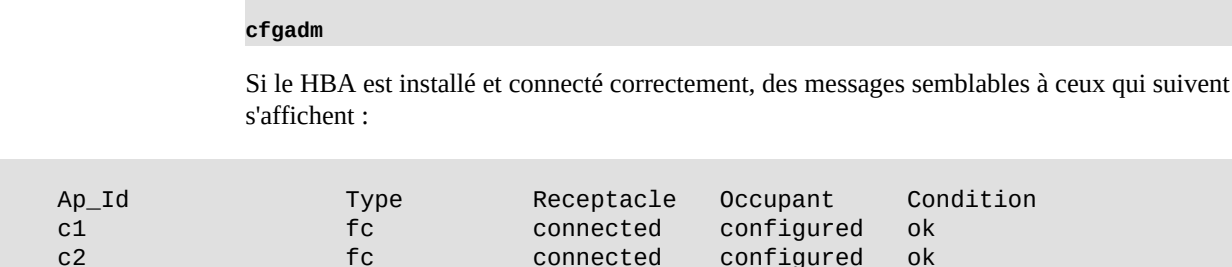

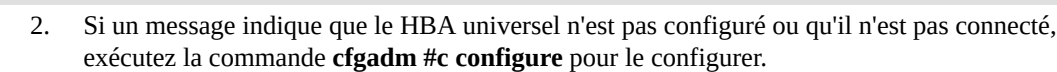

### <span id="page-18-2"></span>**▼ Vérification du stockage connecté (Oracle Solaris)**

pcie1 pci-pci/hp connected configured ok

1. Utilisez la commande **cfgadm -al** pour vérifier le stockage connecté.

#### **cfgadm -al**

Si le HBA est installé et connecté correctement, des messages semblables à ceux qui suivent s'affichent. Dans cet exemple, un port d'un HBA est connecté à deux ports d'une baie de disques via un fabric switch.

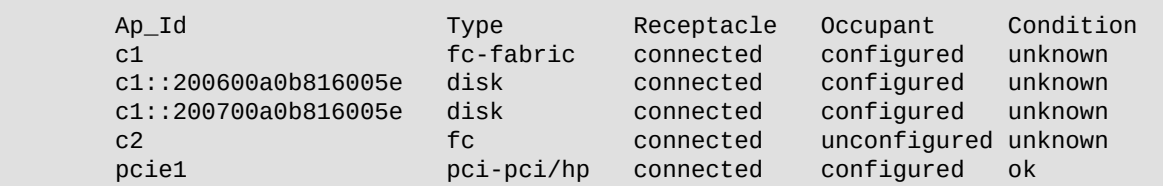

- 2. S'il est indiqué que le HBA n'est pas configuré, utilisez la commande **cfgadm -c configure** pour le configurer.
- 3. Pour afficher d'autres informations sur le HBA, utilisez la commande fcinfo hba-port.

### <span id="page-18-3"></span>**Configuration du HBA pour les opérations d'enfichage à chaud**

### <span id="page-18-4"></span>**▼ Configuration du HBA pour les opérations d'enfichage à chaud**

1. Repérez l'indicateur DEL d'alimentation OK vert dans la partie inférieure du panneau avant du HBA (reportez-vous à la [Figure 2.3 à la page 18](#page-17-0) pour connaître l'emplacement de cette DEL).

L'état de l'indicateur DEL d'alimentation OK est indiqué dans le tableau suivant.

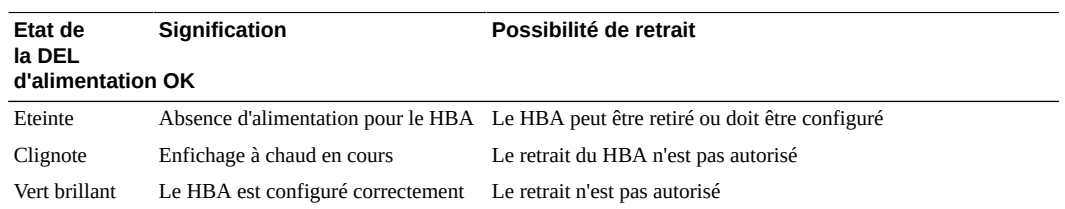

- 2. Si la DEL d'alimentation OK verte n'est pas allumée, appuyez brièvement sur le bouton Attention situé dans la partie inférieure du panneau avant du HBA (reportez-vous à la [Figure 2.3 à la page 18](#page-17-0) pour connaître l'emplacement du bouton Attention). La DEL d'alimentation OK verte clignote pendant cinq secondes environ, puis reste allumée, ce qui signifie que le HBA est correctement configuré.
- 3. Pour annuler l'opération, appuyez à nouveau sur le bouton Attention avant que la DEL d'alimentation OK cesse de clignoter.

### <span id="page-19-0"></span>**Retrait du matériel**

Les procédures suivantes expliquent comment retirer le HBA. Pour obtenir des instructions détaillées sur le retrait du HBA, reportez-vous au manuel de maintenance ou d'installation du système.

Le processus de retrait du matériel implique les étapes générales suivantes :

- 1. Vous devez soit arrêter le système d'exploitation et mettre le serveur lame hors tension, soit préparer le HBA pour une opération de retrait à chaud à l'aide de l'un des éléments suivants :
	- Le bouton Attention du HBA
	- Le SE Oracle Solaris
	- Le SE Windows Server et le menu Retirer le périphérique en toute sécurité.
- 2. Vous devez retirer le HBA.

### <span id="page-19-1"></span>**▼ Préparation du retrait du HBA à l'aide du bouton Attention**

- 1. Mettez un bracelet antistatique (voir la section ["Précautions relatives aux décharges](#page-12-1) [électrostatiques et à la manipulation du matériel" à la page 13](#page-12-1)).
- 2. Appuyez sur le bouton Attention situé dans la partie inférieure du panneau avant du HBA, puis relâchez-le (voir la [Figure 2.3 à la page 18](#page-17-0)). La DEL d'alimentation OK verte située près du bouton clignote pendant cinq secondes environ, ce qui signifie que le HBA est en cours de préparation en vue de son retrait. Pour annuler l'opération, appuyez à nouveau sur le bouton Attention avant que la DEL cesse de clignoter.
- 3. Retirez le HBA une fois que la DEL d'alimentation OK est éteinte.

### <span id="page-19-2"></span>**▼ Préparation du HBA au retrait à chaud (Oracle Solaris)**

Pour retirer le HBA sans arrêter au préalable le système d'exploitation, ni mettre le serveur lame associé hors tension, procédez de la manière suivante :

1. Exécutez la commande **cfgadm** afin d'identifier le HBA à retirer.

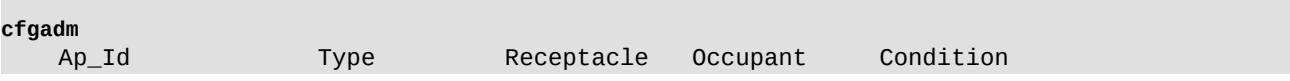

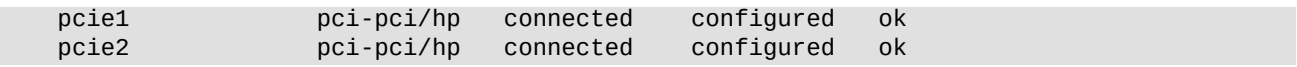

- 2. Exécutez la commande **cfgadm -c unconfigure** pour déconfigurer l'ID de point d'attache (**Ap\_Id**) du HBA.
- 3. Exécutez la commande **cfgadm -c disconnect** pour préparer le retrait du HBA. Une DEL d'alimentation OK clignote, indiquant que le retrait du HBA est en cours de préparation. Lorsqu'elle s'éteint, le HBA peut être retiré.

### <span id="page-20-0"></span>**▼ Retrait du HBA**

- 1. Déconnectez tous les câbles.
- 2. Appuyez sur le loquet du HBA afin de le retirer.
- 3. Tirez vers l'avant et vers le bas pour enlever le HBA du système. Vous pouvez à présent retirer le HBA.

# <span id="page-22-0"></span> $\cdot$  C h a p i t r e 3

# Installation des logiciels du HBA

Une fois l'installation des composants matériels terminée et l'ordinateur mis sous tension, suivez les instructions de ce chapitre correspondant à votre système d'exploitation pour installer le pilote du HBA et tout autre utilitaire requis lors de l'installation.

Ce chapitre aborde les sujets suivants :

- ["Logiciel pilote pour le SE Oracle Solaris" à la page 23](#page-22-1)
- ["Installation des logiciels pour le SE Red Hat ou SUSE Linux" à la page 24](#page-23-0)
- ["Installation du logiciel pour le SE Windows Server 2008](#page-24-0) [ou 2012" à la page 25](#page-24-0)
- ["Utilitaires de configuration et de diagnostic" à la page 25](#page-24-2)

### <span id="page-22-1"></span>**Logiciel pilote pour le SE Oracle Solaris**

Le pilote du HBA est fourni avec les versions du SE Oracle Solaris que le HBA prend en charge (voir la section ["Système d'exploitation et technologie requis" à la page 9](#page-8-0)). Les patches et SRU supplémentaires suivants sont nécessaires pour l'installation :

- **Oracle Solaris 10 01/13 (pour l'environnement SPARC)**  : patches 149175-02 et 145648-04
- **Oracle Solaris 10 1/13 (pour l'environnement x86)** : patches 149176-02 et 45649-04
- **Oracle Solaris 11.1** : SRU 7

Vous pouvez télécharger les patches et SRU les plus récents du site Web suivant : [http://](http://support.oracle.com) [support.oracle.com.](http://support.oracle.com)

#### <span id="page-22-2"></span>**Prise en charge des diagnostics Oracle Solaris**

La prise en charge des diagnostics pour le HBA est fournie avec le logiciel Oracle VTS. Le logiciel Oracle VTS est téléchargeable à l'adresse suivante : <http://support.oracle.com/>

Pour plus d'informations sur le logiciel Oracle VTS, consultez la documentation relative à Oracle VTS à l'adresse : <http://docs.oracle.com/cd/E19719-01/index.html>

L'utilitaire emlxtest, inclus dans le logiciel SunVTS, prend en charge les fonctions suivantes :

• Vérification de la connectivité

- Test de la version des microprogrammes et de la somme de contrôle
- Autotest
- Tests loopback
	- Externes
	- Internes, sur 1 bit
	- Internes, sur 10 bits
	- Boîte à lettres

### <span id="page-23-0"></span>**Installation des logiciels pour le SE Red Hat ou SUSE Linux**

Aucune mise à jour n'est requise pour la prise en charge du HBA sur les versions minimales requises de Linux.

Pour la prise en charge des diagnostics, vous devrez peut-être réinstaller le pilote Linux. Pour réinstaller ce pilote pour Linux, vous devez installer le SE Linux requis sur le disque dur.

Vous pouvez télécharger les utilitaires de pilote et de gestion sur le site de support Emulex pour Oracle.

### <span id="page-23-1"></span>**▼ Installation du logiciel du HBA pour le SE Linux**

- 1. Rendez-vous sur le site de support d'Emulex à l'adresse : <http://www.emulex.com/downloads/oracle.html>
- 2. Cliquez sur le numéro de modèle (SG-*numéro-modèle*) du HBA que vous souhaitez installer.
- 3. Recherchez la section Linux Driver, puis cliquez sur le lien vers le pilote de la version appropriée de Linux.
- 4. Cliquez sur l'icône Download du kit de pilotes pour copier le pilote vers un système de fichiers local.
- 5. Cliquez sur l'icône Download du kit d'applications pour copier les utilitaires de gestion vers un système de fichiers local.
- 6. Cliquez sur chaque icône de manuel pour ouvrir le guide de l'utilisateur correspondant.
- 7. Installez le pilote pour Linux comme indiqué dans le guide de l'utilisateur du pilote Emulex.
- 8. Installez les utilitaires de gestion comme indiqué dans le guide de l'utilisateur des utilitaires Emulex.

### <span id="page-23-2"></span>**Installation des logiciels pour la technologie VMware**

Vous devez vous procurer le pilote auprès de VMware. Vous pouvez télécharger les utilitaires de gestion sur le site de support Emulex pour Oracle.

### <span id="page-23-3"></span>**▼ Installation du logiciel du HBA pour la technologie VMware**

- 1. Rendez-vous sur le site de support d'Emulex à l'adresse : <http://www.emulex.com/downloads/oracle.html>
- 2. Cliquez sur le numéro de modèle (SG-*numéro-modèle*) du HBA que vous souhaitez installer.
- 3. Recherchez la section VMware Driver, puis cliquez sur le lien vers le pilote de la version appropriée de VMware.
- 4. Cliquez sur l'icône Download du kit de pilotes pour copier le pilote vers un système de fichiers local.
- 5. Cliquez sur l'icône Download du kit d'applications pour copier les utilitaires de gestion vers un système de fichiers local.
- 6. Cliquez sur chaque icône de manuel pour ouvrir le guide de l'utilisateur correspondant.
- 7. Installez le pilote pour VMware comme indiqué dans le guide de l'utilisateur du pilote Emulex.
- 8. Installez les utilitaires de gestion comme indiqué dans le guide de l'utilisateur des utilitaires Emulex.

### <span id="page-24-0"></span>**Installation du logiciel pour le SE Windows Server 2008 ou 2012**

Vous pouvez télécharger les kits de pilotes et d'applications du HBA pour le SE Windows Server 2008 ou 2012 sur le site de support Emulex pour Oracle.

### <span id="page-24-1"></span>**▼ Installation du logiciel pour le SE Windows Server 2008 ou 2012**

- 1. Rendez-vous sur le site de support d'Emulex à l'adresse : <http://www.emulex.com/downloads/oracle.html>
- 2. Cliquez sur le numéro de modèle (SG-*numéro-modèle*) du HBA que vous souhaitez installer.
- 3. Recherchez la section Windows Driver, puis cliquez sur le lien vers le kit de pilotes et d'applications de la version appropriée de Windows.
- 4. Cliquez sur Download pour copier le kit de pilotes et d'applications vers un système de fichiers local.
- 5. Cliquez sur chaque icône de manuel pour ouvrir le guide de l'utilisateur correspondant.
- 6. Installez les utilitaires de pilote et de gestion pour le SE Windows comme indiqué dans le guide d'installation.

### <span id="page-24-2"></span>**Utilitaires de configuration et de diagnostic**

Utilisez l'interface utilisateur graphique ou l'interface de ligne de commande de l'application OneCommand Manager pour configurer le HBA. Ces utilitaires, disponibles pour les systèmes d'exploitation Linux et Windows, prennent en charge les fonctions suivantes :

- Détection des hôtes locaux et distants, des HBA, des cibles et des LUN
- Réinitialisation des HBA
- Définition des paramètres de pilote HBA
- Mise à jour du microprogramme
- Activation/désactivation du BIOS système
- Exécution de tests diagnostiques sur les HBA
- Gestion des HBA out-of-band
- Gestion des HBA locaux et distants in-band

Pour plus d'informations sur l'utilisation de l'application OneCommand Manager, reportez-vous au guide de l'utilisateur de l'application Emulex OneCommand Manager.

# <span id="page-26-0"></span>**...** C h a p i t r e 4

## Problèmes recensés

Ce chapitre fournit un complément d'informations et des solutions à propos du HBA. Des numéros de bogues spécifiques sont fournis pour le personnel de maintenance.

Ce chapitre comprend la rubrique suivante :

• ["Problèmes de compatibilité avec le serveur" à la page 27](#page-26-1)

### <span id="page-26-1"></span>**Problèmes de compatibilité avec le serveur**

Cette section aborde les sujets suivants :

- ["Impossible de détecter le HBA sur le système Sun Blade T6300 " à la page 27](#page-26-2)
- ["Impossible de vérifier la version FCode du HBA sur les systèmes Sun Blade T6300](#page-26-3) [et T6320" à la page 27](#page-26-3)
- ["Impossible d'utiliser la fonction d'initialisation à partir du réseau SAN sur le système Sun](#page-27-0) [Blade X6250" à la page 28](#page-27-0)
- ["Le HBA ne parvient pas à se déconnecter correctement lors d'une opération d'enfichage à chaud sur](#page-27-1) [un système Sun Blade T6320 " à la page 28](#page-27-1)
- ["Le HBA ne mappe pas correctement des paramètres Ethernet sur un système Sun Blade X6250](#page-27-2) [" à la page 28](#page-27-2)
- ["Sur le système Sun Blade X6275, les paramètres HBA par défaut n'autorisent pas l'initialisation à](#page-28-0) [partir du réseau SAN via les ports FC" à la page 29](#page-28-0)

#### <span id="page-26-2"></span>**Impossible de détecter le HBA sur le système Sun Blade T6300**

#### **Bogue 15468086**

**Problème :** le système risque de ne pas pouvoir détecter le HBA StorageTek Dual 8 Gb FC Dual GbE HBA en cas d'utilisation de plusieurs types de HBA sur un système Sun Blade T6300.

**Solution de contournement :** réinitialisez le système.

#### <span id="page-26-3"></span>**Impossible de vérifier la version FCode du HBA sur les systèmes Sun Blade T6300 et T6320**

**Bogue 15471696**

**Problème :** la version FCode ne s'affiche pas lorsque vous exécutez la commande **luxadm fcode -p** à partir d'un système Sun Blade T6300 ou T6320.

**Solution de contournement :** pour afficher la version de FCode, exécutez la commande **fcinfo hbaport**.

### <span id="page-27-0"></span>**Impossible d'utiliser la fonction d'initialisation à partir du réseau SAN sur le système Sun Blade X6250**

**Bogue 15591000**

**Problème :** l'architecture ILOM/BIOS du système Sun Blade X6250 désactive la ROM en option ExpressModule 0 et 1 du BIOS. Cela empêche l'affichage de la bannière Emulex Lightpulse x86 BIOS lors de l'initialisation du système Sun Blade X6250.

**Solution de contournement :** modifiez le menu du BIOS en procédant comme suit :

### **▼ Modification du menu du BIOS**

- 1. Initialisez le système Sun Blade X6250.
- 2. Dans le menu du BIOS, appuyez sur la touche F2 pour accéder à la configuration.
- 3. Dans le menu d'initialisation du BIOS, sélectionnez [Enabled] pour tous les paramètres EMx FUNx OPTION ROM.
- 4. Appuyez sur la touche F10 pour enregistrer les paramètres du BIOS et réinitialiser le système Sun Blade X6250. La bannière Emulex Lightpulse x86 BIOS s'affiche, ce qui vous permet de configurer la fonction

d'initialisation à partir du réseau SAN.

### <span id="page-27-1"></span>**Le HBA ne parvient pas à se déconnecter correctement lors d'une opération d'enfichage à chaud sur un système Sun Blade T6320**

**Bogue 15589575**

**Problème :** une fois installé dans l'emplacement 0 ExpressModule d'un système Sun Blade T6320 utilisant le SE Oracle Solaris 10 01/13, le HBA risque de ne pas pouvoir se déconnecter correctement quand vous tentez d'effectuer une opération de retrait à chaud. Lorsque vous appuyez sur le bouton Attention ou exécutez la commande **cfgadm -c disconnect***device*, le message d'erreur suivant peut apparaître :

cfgadm: Component system is busy, try again: disconnect failed.

Ce n'est pas le cas si le HBA est installé dans l'emplacement 1 ExpressModule du système Sun Blade T6320.

**Solution de contournement :** arrêtez le système, retirez la carte de l'emplacement 0 ExpressModule, puis réinstallez le HBA dans l'emplacement 1 ExpressModule. Pour éviter ce problème, installez toujours le HBA dans l'emplacement 1 ExpressModule d'un système Sun Blade T6320.

### <span id="page-27-2"></span>**Le HBA ne mappe pas correctement des paramètres Ethernet sur un système Sun Blade X6250**

**Bogue 15593314**

**Problème :** si vous installez le HBA dans un système Sun Blade X6250 (32 bits) utilisant le SE Oracle Solaris 10 01/13, le mappage de port Ethernet dans ce HBA s'avère incorrect, en fonction de l'ordre indiqué décrit dans la documentation de ce système.

**Solution de contournement :** vérifiez le mappage de port Ethernet réel du HBA.

### **▼ Vérification du mappage de port Ethernet du HBA**

1. Utilisez la commande **ifconfig e1000g***device-instance-number* **plumb** pour vérifier les modules **e1000g***device-instance-number* montés sur les ports Ethernet du HBA.

#### **ifconfig e1000g***device-instance-number* **plumb**

2. Utilisez la commande **ifconfig -a** pour répertorier les adresses MAC des ports Ethernet. Vous pouvez ainsi déterminer si le périphérique est un port Ethernet HBA ou un autre port Ethernet.

#### **ifconfig -a**

La désignation du port Ethernet HBA dispose d'une adresse MAC au format suivant : 00:00:C9:xx:xx:xx.

### <span id="page-28-0"></span>**Sur le système Sun Blade X6275, les paramètres HBA par défaut n'autorisent pas l'initialisation à partir du réseau SAN via les ports FC**

#### **Bogue 15601963**

**Problème :** si vous utilisez une connexion de disque d'initialisation de stockage externe, vous ne pouvez pas sélectionner l'initialisation à partir du réseau SAN via les ports FC du HBA.

**Solution de contournement :** pour activer l'initialisation à partir du réseau SAN via les ports FC du HBA, procédez comme suit :

### **▼ Activation de l'initialisation à partir du réseau SAN via les ports FC du HBA**

- 1. Initialisez le système Sun Blade X6275.
- 2. Dans le menu du BIOS, appuyez sur la touche F2 pour accéder à la configuration.
- 3. Dans le menu d'initialisation du BIOS, sélectionnez **Boot Settings Configuration.**
- 4. Vérifiez la priorité de périphérique d'initialisation et assurez-vous que la priorité 1 est attribuée au périphérique FC ciblé.
- 5. Si le périphérique FC a une autre priorité, remplacez la valeur correspondante par 1.
- 6. Appuyez sur la touche F10 pour enregistrer les paramètres du BIOS et réinitialiser le système Sun Blade X6275.